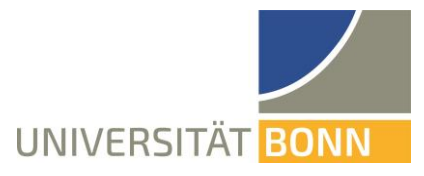

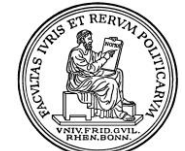

Rheinische Friedrich-Wilhelms-Universität Bonn

-------<br>Staatswissenschaftliche

**Wirtschaftswissenschaftliches Prüfungsamt**

#### 10. Januar 2022

Rechts- und

Fakultät

# Hinweise zu Online-Prüfungen am Fachbereich Wirtschaftswissenschaften für Prüflinge

## **TECHNISCHE ORGANISATION DER PRÜFUNGEN**

Die Online-Prüfungen werden über eCampus organisiert. Es gibt einen zentralen eCampus-Ordner "Modulprüfungen / Module Exams". Für jede "Prüfung" gibt es eine "Gruppe". Ordner und Gruppe sind geschlossen. Es ist kein selbständiger Beitritt möglich. Das Prüfungsamt fügt die Mitglieder nach Ende der Prüfungsanmeldephase sukzessive manuell anhand der Teilnehmerlisten für die Prüfungen hinzu. Es ist geplant, dass jeder Prüfling den Prüfungsordner bzw. seine Prüfungs"gruppe" mindestens 24 Stunden vor der Prüfung betreten kann, um sich mit der Prüfungsumgebung vertraut zu machen und ggf. erforderliche Dokumente zur Identitätskontrolle hochladen kann. Jede Prüfung enthält genaue Form- und Arbeitsanweisungen sowie Kontaktmöglichkeiten während der Prüfung.

*Pfad in eCampus zum Prüfungsordner:*

[Magazin](https://ecampus.uni-bonn.de/ilias.php?ref_id=1&cmd=frameset&cmdClass=ilrepositorygui&cmdNode=vs&baseClass=ilRepositoryGUI)  $\rightarrow$  [Einrichtungen](https://ecampus.uni-bonn.de/ilias.php?ref_id=351353&cmd=frameset&cmdClass=ilrepositorygui&cmdNode=vs&baseClass=ilRepositoryGUI)  $\rightarrow$  [Dezentrale Einrichtungen](https://ecampus.uni-bonn.de/ilias.php?ref_id=6838&cmd=frameset&cmdClass=ilrepositorygui&cmdNode=vs&baseClass=ilRepositoryGUI)  $\rightarrow$  Rechts- [und Staatswissenschaftliche Fakultät](https://ecampus.uni-bonn.de/ilias.php?ref_id=41376&cmd=frameset&cmdClass=ilrepositorygui&cmdNode=vs&baseClass=ilRepositoryGUI)  $\rightarrow$ [Wirtschaftswissenschaftlicher Fachbereich](https://ecampus.uni-bonn.de/ilias.php?ref_id=41377&cmd=frameset&cmdClass=ilrepositorygui&cmdNode=vs&baseClass=ilRepositoryGUI)  $\rightarrow$  Volkswirtschaftslehre / Wirtschaftswissenschaften / [Economics](https://ecampus.uni-bonn.de/ilias.php?ref_id=1679910&cmd=frameset&cmdClass=ilrepositorygui&cmdNode=vs&baseClass=ilRepositoryGUI)  $\rightarrow$  [Modulprüfungen / Module Exams](https://ecampus.uni-bonn.de/ilias.php?ref_id=1679909&cmd=frameset&cmdClass=ilrepositorygui&cmdNode=vs&baseClass=ilRepositoryGUI)  $\rightarrow$  Modulprüfungen Bachelor oder Modulprüfungen Master  $\rightarrow$  Modulprüfungen/Module Exams aktuelles Semester  $\rightarrow$  1. Termin oder 2. Termin  $\rightarrow$ "Prüfungsname"

# **PRÜFUNGSFORMEN**

Es gibt folgende Prüfungsvarianten:

- Schriftliche Prüfungen, bei denen der Prüfling die Aufgabenstellung aus eCampus runterlädt, die Antworten in eine leere Datei (z.B. Word-Dokument) getippt werden und das verfasste Dokument vom Prüfling über eCampus als PDF-Datei wieder hochgeladen wird.
- Schriftliche Prüfungen, bei denen der Prüfling die Aufgabenstellung aus eCampus runterlädt, die Antworten auf Papier schreibt, das verfasste Dokument einscannt (mit Scanner oder frei wählbarer Scan App mit Handy oder Tablet) und über eCampus als **eine** PDF-Datei wieder hochlädt.
- Schriftliche Prüfungen, bei denen die Aufgaben in eCampus hinterlegt sind und die Antworten direkt in eCampus eingetragen werden (z.B. in Form von Single Choice Fragen, Multiple Choice Fragen, Lückentext, Freitext, Zuordnung, etc.).
- Mündliche Prüfungen

Die Prüfer\*innen geben Ihnen vorher bekannt, welche Art von online Prüfung sie durchführen werden.

# **BEAUFSICHTIGUNG**

Es gibt folgende Varianten der Beaufsichtigung

- Keine Beaufsichtigung, nur eidesstattliche Erklärung, dass die Prüfung eigenständig und ohne unerlaubte Hilfsmittel durchgeführt wurde. Der/die Prüfer\*in stellt den Text, der eigenhändig unterschrieben werden muss (keine digitale Unterschrift), zur Verfügung. Die Erklärung muss mit den Prüfungsergebnissen hochgeladen werden.
- Beaufsichtigung via Zoom, ggf. in mehreren Zoom-Meetings und/oder mit Breakout Sessions. Bei beaufsichtigten Prüfungen gelten folgende Regeln:

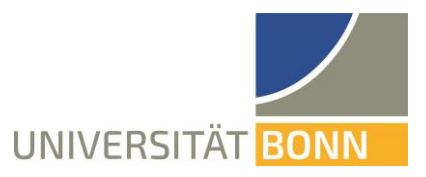

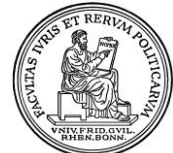

Rheinische<br>-Friedrich-Wilhelms Universität Bonn

Rechts- und -------<br>Staatswissenschaftliche Fakultät

**Wirtschaftswissenschaftliches Prüfungsamt** 10. Januar 2022

- o Mikrofon aus
- o keine Kopfhörer auf
- o Kamera an, kein virtueller Hintergrund erlaubt
- o Anmeldung in Zoom mit Klarname (Vorname Nachname), keine Nicknames, keine Matrikelnummer.

### **IDENTITÄTSKONTROLLE**

Es gibt folgende Varianten der Identitätskontrolle

 Bei beaufsichtigten Prüfungen erfolgt eine Identitätskontrolle über den Abgleich mit dem Personalausweis bzw. Pass. Dazu muss eine Kopie oder Foto des Personalausweises in eCampus hochgeladen werden mit folgenden lesbaren/erkennbaren Informationen: Land aus dem der Ausweis kommt (z.B. Bundesrepublik Deutschland), Gültigkeitsdauer des Dokumentes, Bild des Inhabers, Name des Inhabers. Übrige Informationen können geschwärzt werden. Die Klausuraufsichten vergleichen vor oder während der Prüfung die eingereichte Kopie mit dem Zoom Bild und Namen.

#### **HILFSMITTEL**

- Open Book Prüfung: Alle oder vorgeschriebene Hilfsmittel sind zugelassen (außer fremde persönliche Hilfe!)
- Closed Book Prüfung: Keine Hilfsmittel sind zugelassen (wird über Zoom beaufsichtigt).
- Die Prüfer\*innen geben die zulässigen Hilfsmittel bekannt.

### **PAUSEN**

Bei unbeaufsichtigten Prüfungen entscheidet der Prüfling über Pausen. Bei beaufsichtigten Prüfungen muss der Prüfling sich bei der Aufsicht melden (Chat) und das Verlassen des Arbeitsplatzes ankündigen (wird im Protokoll vermerkt) und Rückkehr (Chat) bekunden.

### **HARDWARE UND SOFTWARE ANFORDERUNGEN AN PRÜFLINGE**

Die Hard- und Softwareausstattung für die Teilnahme an den online Prüfungen ist abhängig von der Prüfungsform und ob es sich um eine beaufsichtigte Prüfung handelt oder nicht. In allen Fällen ist eine Internetanbindung und der Zugang zu eCampus notwendig.

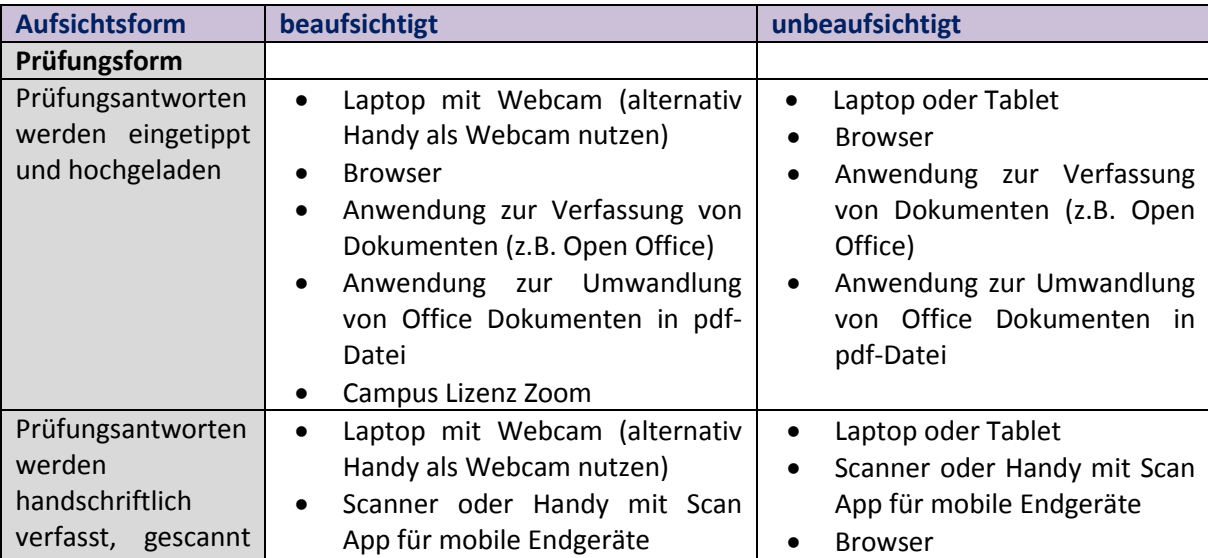

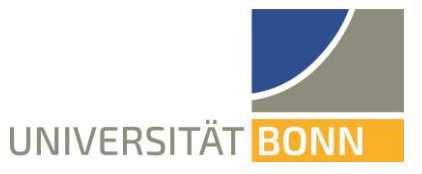

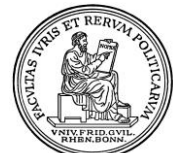

Rheinische Friedrich-Wilhelms-Universität Bonn Rechts- und Fakultät

#### **Wirtschaftswissenschaftliches Prüfungsamt** 10. Januar 2022

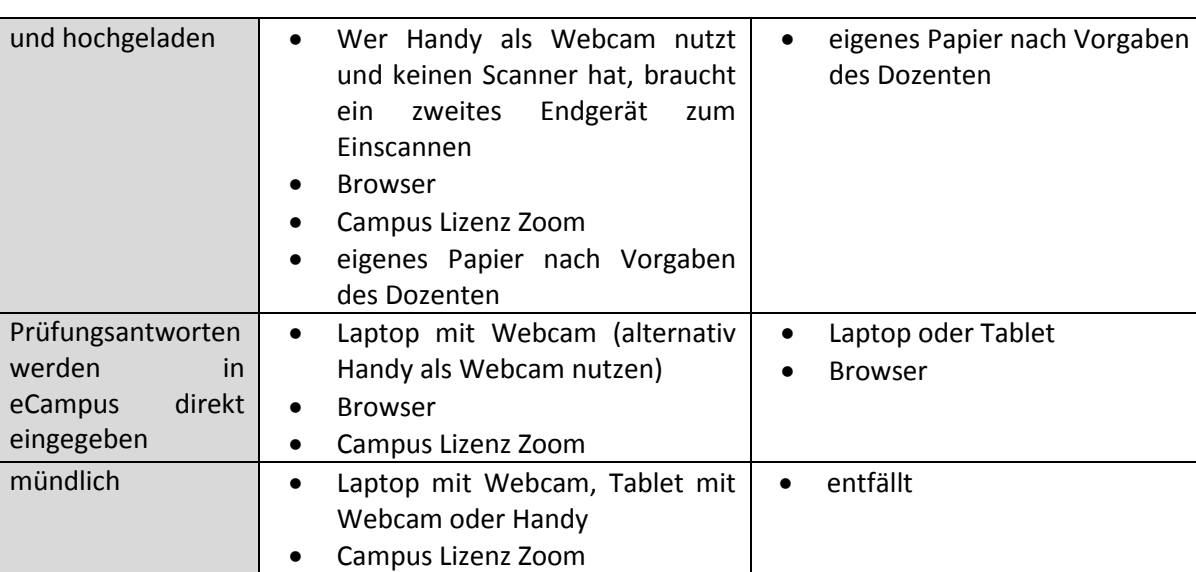

Diverse Scan Apps finden sich im Play Store oder App Store. Laden Sie diese rechtzeitig auf Ihr Mobilgerät und testen Sie diese. Stellen Sie in jedem Fall sicher, dass der Scan Ihrer Bearbeitung nur lokal und nicht in einer Cloud außerhalb von eCampus bzw. Sciebo gespeichert wird (z.B. indem Sie den Scan im Flugmodus durchführen).

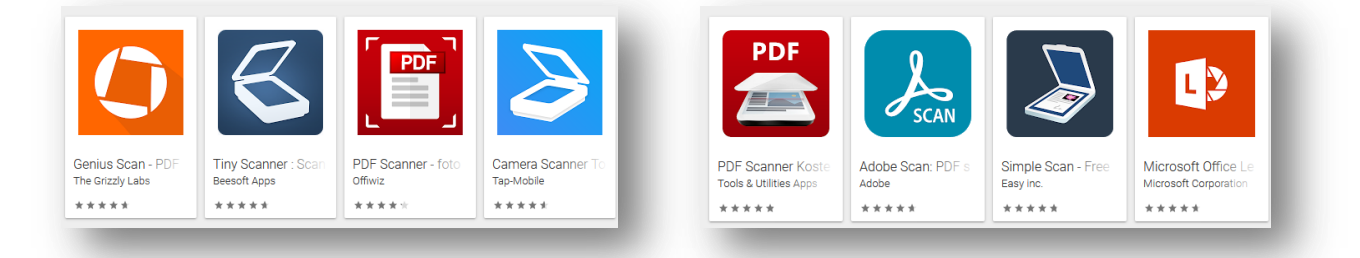

# **TECHNISCHE STÖRUNGEN**

Jede\*r Prüfer\*in sollte eine Kontaktmöglichkeit während der Prüfung und ggf. während der upload-Zeit bekanntgeben, unter der sie/er bzw. die Klausuraufsicht erreichbar ist.

Sollte e-Campus kurzfristig gestört sein, versuchen Sie bitte erneut die Aufgabenstellung herunterzuladen oder Ihre Bearbeitung hochzuladen. Ggf. ist der Versand der bearbeiteten Klausur per Email an den Prüfer möglich. Im Fall einer langfristigen Störung wird die Prüfung abgebrochen.

Bei technischen Störungen fertigen Sie Screenshot mit der entsprechenden Fehlermeldung an und senden diese – sobald möglich – an die Klausuraufsicht und das Prüfungsamt [\(vwlpa@uni-bonn.de\)](mailto:vwlpa@uni-bonn.de).

Sollte die technische Störung in Ihren Verantwortungsbereich fallen (z.B. Internetausfall), gelten die erweiterten Regelungen zum Prüfungsrücktritt. Handelt es sich um einen kurzfristigen Ausfall unter 1 Minute (z.B. Störung beim Zoom-Meeting, Ausfall Laptop oder Kamera) kann die Klausur regulär beendet werden. Der Ausfall wird aber im Prüfungsprotokoll dokumentiert.

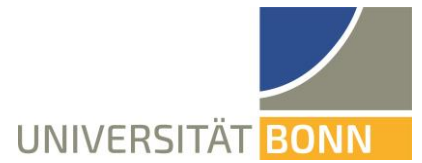

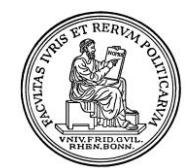

Rheinische Friedrich-Wilhelms-Universität Bonn

10. Januar 2022

-------<br>Staatswissenschaftliche

**Wirtschaftswissenschaftliches Prüfungsamt**

Rechts- und

Fakultät

#### **UPLOADZEIT 60 MINUTEN**

Die einstündige Uploadzeit dient ausschließlich der Digitalisierung der Prüfung. Sie sind verpflichtet, während der Uploadzeit zu überprüfen, dass der Scan eine akzeptable Qualität hat und für den/die Prüfer\*in gut lesbar ist. Außerdem müssen die Seiten in der richtigen Reihenfolge und im korrekten Format (nicht auf dem Kopf o.ä.) eingescannt werden. Bitte beachten Sie, dass pdf-Dateien, in die Fotos eingefügt werden, schlecht lesbar sind. Bitte digitalisieren Sie Ihre Prüfung daher direkt in das pdf-Format. Sollte die Klausurbearbeitung nicht lesbar sein, ist eine Korrektur der Prüfung ggf. nicht möglich und Sie erhalten für Ihre Prüfung keine Note; es gelten dann die erweiterten Rücktrittsregelungen.

**Die bisher gewährte 10 minütige Kulanzzeit nach Ablauf der Uploadzeit entfällt ersatzlos**. Bei **nicht von Ihnen verschuldeten** technischen Problemen während der Uploadzeit wenden Sie sich **rechtzeitig** vor Ablauf der Uploadzeit an das Prüfungsamt (per Email von Ihrer Uni-Bonn-Email-Adresse, fügen Sie der Email Ihre Klausurbearbeitung direkt bei!). Probleme mit Ihrem WLAN, Internetanschluss, Scanner, Drucker, Handy etc. fallen in Ihren Verantwortungsbereich und müssen von Ihnen vertreten werden. Eine nach Ablauf der Uploadzeit eingereichte Klausurbearbeitung wird als Rücktritt gewertet.

#### **KORREKTES VERHALTEN / TÄUSCHUNGSVERSUCHE**

Es ist nicht erlaubt, die Prüfung in demselben Raum (z.B. in demselben Zimmer einer Wohnung o.ä.) wie andere Prüflinge zu schreiben. Prüflinge, die in Wohngemeinschaften wohnen, müssen sich rechtzeitig um einen Einzelraum mit ausreichender Internetverbindung kümmern. Eine Ausnahme gilt nur für die Nutzung des Lesesaals der ULB.

Der Prüfling muss sicherstellen, dass die Klausur/Prüfungsunterlagen nicht einsehbar ist/sind, wenn er/sie bei einer online Prüfung den Raum verlässt (z.B. für einen Toilettenbesuch).

Es ist nicht erlaubt, die eigene Klausurbearbeitung noch während der Uploadzeit anderen Prüflingen zur Verfügung zu stellen.

Sollte ein Verstoß gegen diese Regeln festgestellt werden, liegt ein Anscheinsbeweis für einen Täuschungsversuch vor. Der Täuschungsversuch wird dann entsprechend geahndet.

Für den Fall, dass ein Prüfling in mehreren Online-Prüfungen (im gleichen Prüfungstermin oder in aufeinander folgenden Prüfungsterminen) täuscht, behält sich der Prüfungsausschuss die Feststellung eines mehrfachen bzw. schwerwiegenden Täuchungsversuchs vor, der zur Exmatrikulation führen kann. Das gilt auch für die vorhergehende Verabredung, die Klausur gemeinsam anzufertigen.

### **RÜCKTRITT VON DER PRÜFUNG / KEINE FREIVERSUCHE**

**Abmeldungen** sind für alle Modulabschlussprüfungen **bis zur Einreichung der schriftlichen Arbeit** bzw. **unmittelbar vor Beendigung der mündlichen Prüfung** bis 1 Tag vor der Prüfung regulär über BASIS, danach und bei technischen Schwierigkeiten, per Mail an vwlpa@uni-bonn.de (Mail von Ihrer @uni-bonn.de-Adresse unter Angabe Ihrer Matrikelnummer und dem Namen des Moduls) möglich. Die Nicht-Abgabe, das Nicht-Erscheinen oder das Streichen einer Klausur am Prüfungstag führt automatisch zu einem Rücktritt von der jeweiligen Prüfung. Bitte sehen Sie daher von krankheitsbedingten Rücktritten ab.

Einen zusätzlichen Wiederholungsversuch (Corona-bedingter-Freiversuch) wird es nicht geben.